This USB FS test bench has been used with the Model Sim VHDL Simulator, however any other 'event driven' Simulator should work as well.

When developing an USB application device, a test scenario should be able to simulate the USB host and of course the private developed application as well. The concept of the USB test environment is shown in the following figure:

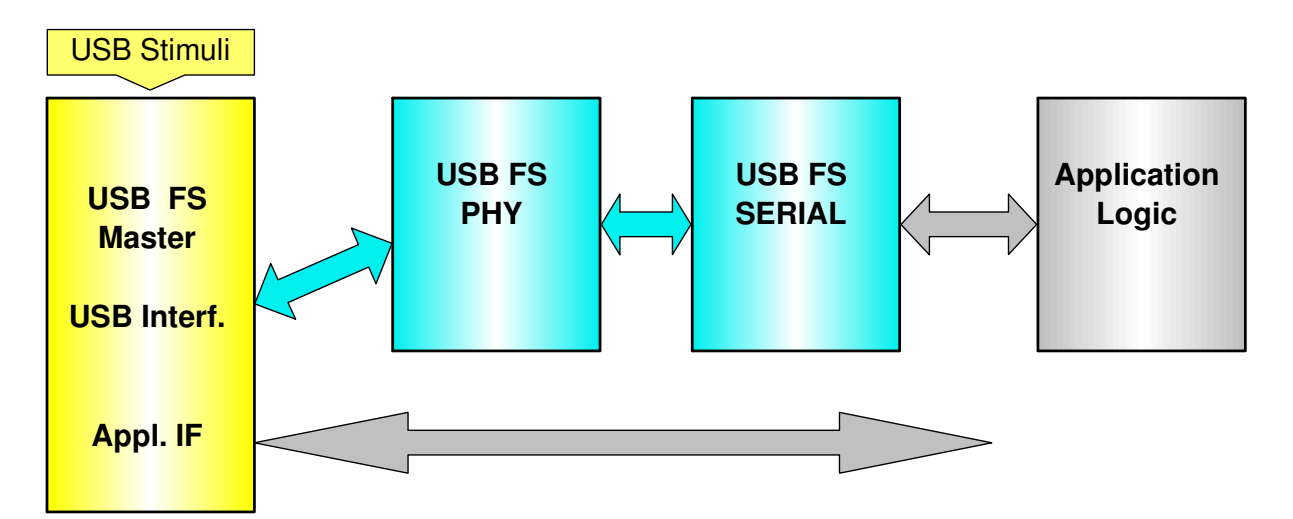

The above block diagram symbolizes a test bench usb\_tb.vhd consisting out of the following parts:

### **USB FS Master**

- usb commands.vhd the USB command package
- 
- usb stimuli.vhd a renamed test case file
	- usb\_fs\_monitor.vhd logs all usb activities in files Transcript and Result.out
	- usb\_fs\_master.vhd the top entity with usb and application interface

### **USB FS PHY**

Open Cores USB Phy, designed by Rudolf Usselmanns according to the USB 2.0 UTMI interface specification.

This Verilog design has been translated to VHDL. From the RX portion are two versions derived, the original version that operates with a 48 MHz clock and a modified version for a 60 MHz clock.

- usb\_rx\_phy\_60MHz.vhdl
- usb\_tx\_phy.vhdl
- usb\_phy.vhdl

### **USB Serial**

Open Cores USB Serial, designed by Joris van Rantwijk, an USB to RS232 converter. This VHDL design operates either at FS or HS, here tied to FS.

- usb\_pkg.vhdl
- usb\_init.vhdl
- usb\_control.vhdl
- usb\_transact.vhdl
- usb\_packet.vhdl
- usb serial.vhdl

### **Others**

The USB top entities (usb phy.vhdl and usb serial.vhdl) are warped together in file usb slave.vhdl while any application files have been omitted since those are truly design specific. The USB Masters application interface deals directly with the application inputs and outputs of the usb\_serial.vhdl design.

In the following we concentrate on the yellow portion of the above figure. To have a stable test bench environment even with various test cases, each test case file (in the examples just usb\_tc\_01.vhd and usb\_tc\_02.vhd) must have an identical Entity structure. For this reason it is recommended to copy and rename the actual test case to usb\_stimuli.vhd prior to a new simulation run. In a Windows environment this could be simplified with the TC\_Copy.bat (after adopting it's directory structure to your environment). Place a link to this file on the desktop and then just drop a new tc\_xx.vhd on this link - and viola, a new usb\_stimuli.vhd is created.

When looking at a sample usb\_tc file, we see that the USB access is done as procedure calls from within a normal process without sensitivity list. This allows us to insert WAIT statements at any time, we may insert LOOP constructs and any other legal sequential statements.

Before we go into more details, all usb and the two list commands log their output at two places :

- First in the Model Sim specific Transcript file (with other simulators wherever they place their comments and warnings) and
- Second in a simulator independent file named Result.out, created in the simulator home directory (I force this to be the top level of an actual test structure with the Model Sim 'change directory' command).

After a successful simulation run it is a good idee to rename the test log file Result.out so that this file name matches that of the original test case file, e.g. **tc\_02.out** for later reference.

Now to the first procedure calls provided:

- **list(T\_No, positive);**
- **list("String");**

List() procedure calls are just for better orientation within a larger test case, the first statement loads an otherwise not used test case signal **T\_No** to the specified value and logs this in the Transcript and Result.out file , the

list ("Reset completed");

procedure writes just a comment, in this case "Reset completed", at this two places. It is recommended to add the signal T\_No on top of the the waveform watch list of all design units, in Model Sim this has to be added in a 'xx.do' file like

```
add wave -noupdate -divider {USB PHY}
add wave -noupdate -format Literal -radix decimal /usb_tb/usb_fs_master/test_case/t_no
add wave -noupdate -format Logic -radix hexadecimal /usb_tb/usb_fs_slave_1/usb_phy_1/\star
```
The next following procedure calls carry all usb as first parameter. This out-parameter 'usb' is only internally used and controls the proper timing sequence. The USB Token Commands OUT, IN, SOF and SETUP are realized with the following very similar are procedure calls

- **out\_token(usb, device\_addr, endp\_addr);**
- **in\_token(usb, device\_addr, endp\_addr);**
- **sof\_token(usb, frame\_no);**
- **setup(usb, device\_addr, endp\_addr);**

05 Mar 2011 Martin Neumann

To use the handy hexadecimal notation, the device\_addr must be specified with 8 instead 7 bits, and similarly frame\_no with 12 instead 11 bits. This MSB bit is dropped in all the four cases.

setup(usb, X"00", X"0");

is then a setup command , in this case to usb-device address 0, endpoint 0;

The procedures adds internally the synchronization preamble, PIP, its complement, correct bit-stuffing and CRC-5 in all this cases.

The data procedure calls

- **send\_D0(usb, wr\_data);**
- send D1(usb, wr\_data);
- **send\_D2(usb, wr\_data);**
- **send\_Dm(usb, wr\_data);**

require as wr\_data parameter a byte array in the following notation :

send\_D0(usb,(X"80",X"06",X"00",X"01",X"00",X"00",X"12",X"00"));

After transfer of the last byte the procedure will add automatically the internally computed CRC-16 value. The length of the array is freely selectable (also no data is allowed), however in case of a single byte the notation gets clumsy, we have to specyfy wr data with index 0 as:

Send D0(usb,wr data(0)  $\Rightarrow$  X"12");

The handshake procedures are very simple and self explaining:

- **send\_ACK(usb);**
- **send\_NAK(usb);**
- **send\_STALL(usb);**
- **send\_NYET(usb);**

We covered now the Token, Data and Handshake Commands. A specialty is the USB reset the USB reset condition is met if the USB Master pulls down both data lines to low levels (SE0) for at least 10 ms, the USB Slave may recognize the reset condition already after 2.5 µs. To keep simulation time to a minimum, the

#### **send\_RES(usb);**

command forces the SE0 condition for only 5 µs, both design units, the USB PHY and USB Serial will detect the reset condition within this time frame.

Whenever we expect a response from the USB slave we must issue

#### • wait slv(usb):

This command waits for any slave response, is it either a handshake command or a stream of data.

The details of this as of all other transfers are logged by the USB\_monitor entity - this entity monitors all bus activities and writes the result into the Transcript and Result.out files. The Monitor detects all Token, Data and Handshake commands In case the commands are initialized from the USB Master, the commands are preceded by **'Send'**, otherwise by **'Recv'**. Data transfer results will start a new line every 16 bytes. The last two bytes are the CRC-16 bytes witch may be ignored.

In the following attachment we see a simple usb stimuli.vhd and the corresponding Result.out file.

05 Mar 2011 Martin Neumann and the United States of the Martin Neumann Martin Neumann and the Martin Neumann of the Martin Neumann and the Martin Neumann of the Martin Neumann of the Martin Neumann of the Martin Neumann of

```
--===============================================================================================--
-- FILENAME : USB tc 02.vhd
-- DESCRIPTION : FS-USB test case
-- Designer : Martin Neumann
-- Description : Copy and rename this file to usb stimuli.vhd before running a new simulation! --
 --===============================================================================================--
-- --
-- Change history -------------
-- Version: | Author: | Date: | Comment:
-- --------|--------|-----------|------------------------------------------------------------------
- 1.0 | MN | 107 Feb 2011| Initial version
 --===============================================================================================--
LIBRARY work, IEEE;
  USE IEEE.std_logic_1164.ALL;
  USE IEEE.std_logic_arith.ALL;
  USE work.usb_commands.ALL;
ENTITY USB_Stimuli IS PORT(
  -- Test Control Interface --
USB : OUT usb_action;
 t_no : OUT NATURAL;
 -- Application Interface
 clk : IN STD_LOGIC;
 rst_neg_ext : OUT STD_LOGIC;
 RXval : IN STD_LOGIC; -- RX bytes available
RXdat : IN STD_LOGIC_VECTOR(7 DOWNTO 0); -- Received data bytes
 RXrdy : OUT STD_LOGIC := '0'; -- Application ready for data
RXlen : IN STD_LOGIC_VECTOR(7 DOWNTO 0); -- Number of bytes available
TXval                : OUT STD_LOGIC := '0';                               Application has valid data
TXdat : OUT STD_LOGIC_VECTOR(7 DOWNTO 0); -- Data byte to send
 TXrdy : IN STD_LOGIC; -- Entity is ready for data
 TXroom : IN STD_LOGIC_VECTOR(7 DOWNTO 0); -- No of free bytes in TX
 TXcork : OUT STD_LOGIC := '1'); -- Hold TX transmission
END USB_Stimuli;
ARCHITECTURE sim OF usb_stimuli IS
 SIGNAL rd data : byte array(0 70 7);SIGNAL TX\_load : STD\_LOGIC := '0';
BEGIN
  p_stimuli_data : PROCESS
  BEGIN
    list("*****************************");
   list("* Results of tc_02.vhd *");
 list("*****************************");
 list(" ");
   list(TNo, 10);rst\_neg\_ext \leq '0';WAIT FOR 301 ns;
 rst_neg_ext <= '1';
   WAIT FOR 40 ns;
    list("Reset completed, initializing");
   TX load \leq '1'; list(T_No, 20);
setup(usb, X"00", X"0");                    --Setup to addr 0, endp 0 ..
 send_D0(usb,(X"80",X"06",X"00",X"01",X"00",X"00",X"40",X"00")); -- .. 'Get Device descriptor'
    wait_slv(usb); --Recv ACK
   in\_token(usb, X"00", X"0");
    wait_slv(usb); --Recv Data1 Device Discriptor
    send_ack(usb); --Send ACK
    out_token(usb, X"00", X"0");
    send_D0(usb); --Send Zero Data
    Wait_slv(usb);
```
 list(T\_No, 30); setup(usb, X"00", X"0"); --Setup to addr 0, endp 0 .. send\_D0(usb,(X"00",X"05",X"03",X"00",X"00",X"00",X"00",X"00")); -- .. 'Set Address' wait\_slv(usb);<br>in\_token(usb, X"00", X"0");<br>foken(usb, X"00", X"0");  $in\_token(usb, X"00", X"0")$ ; wait\_slv(usb); --Recv Data0 zero Length send\_ack(usb); --Send ACK --Now we may use the new address : list(T\_No, 50); out\_token(usb, X"03", X"1"); --Send Out-Token to Endpoint 1 send\_D0(usb, (X"11",X"22",X"33",X"44",X"55",X"66",X"77",X"88")); wait\_slv(usb); list(T\_No, 51); out\_token(usb, X"03", X"1"); --Send Out-Token to Endpoint 1 send\_D0(usb, (X"11",X"12",X"13",X"14",X"15",X"16",X"17",X"18")); wait\_slv(usb);<br>TXcork <= '0'; --Release TX buffer FOR i IN 0 TO 5 LOOP  $list(T_No, 60+i)$  in\_token(usb, X"03", X"1"); --Send IN-Token to Endpoint 1  $\overline{wait}$  slv(usb); send\_ack(usb); --Send ACK END LOOP; IF usb busy THEN  $-$ is a usb monitor signal WAIT UNTIL NOT usb\_busy; END IF; WAIT FOR 300 ns; send\_RES(usb); WAIT FOR 1 us; ASSERT FALSE REPORT"End of Test" SEVERITY FAILURE; END PROCESS; p\_rd\_data : PROCESS VARIABLE  $i$  : NATURAL := 0; BEGIN WAIT UNTIL rising\_edge(clk); RXrdy  $\le$  '1'; IF  $i < 8$  THFN RXrdy  $\leq$  '1'  $IF$  RXval = '1' THEN rd data $(i)$   $\leq$  RXdat; END IF; ELSE RXrdy  $\leq$  '0'; END IF; END PROCESS; p\_wr\_data : PROCESS  $VARIABLE$   $i$   $NATURAL$   $= 0$ ; BEGIN WAIT UNTIL rising edge(clk); IF  $i < 333$  AND TXrdy = 1' and TX\_load = 1' THEN TXval  $\le$  '1' TXdat  $\leq$  CONV STD LOGIC VECTOR(i,8);  $i := i +1;$  ELSE TXval  $\leq$  '0'; END IF; END PROCESS; END sim;

Figure 2 ) usb\_tc\_02.vhdl renamed to usb\_stimuli.vhd

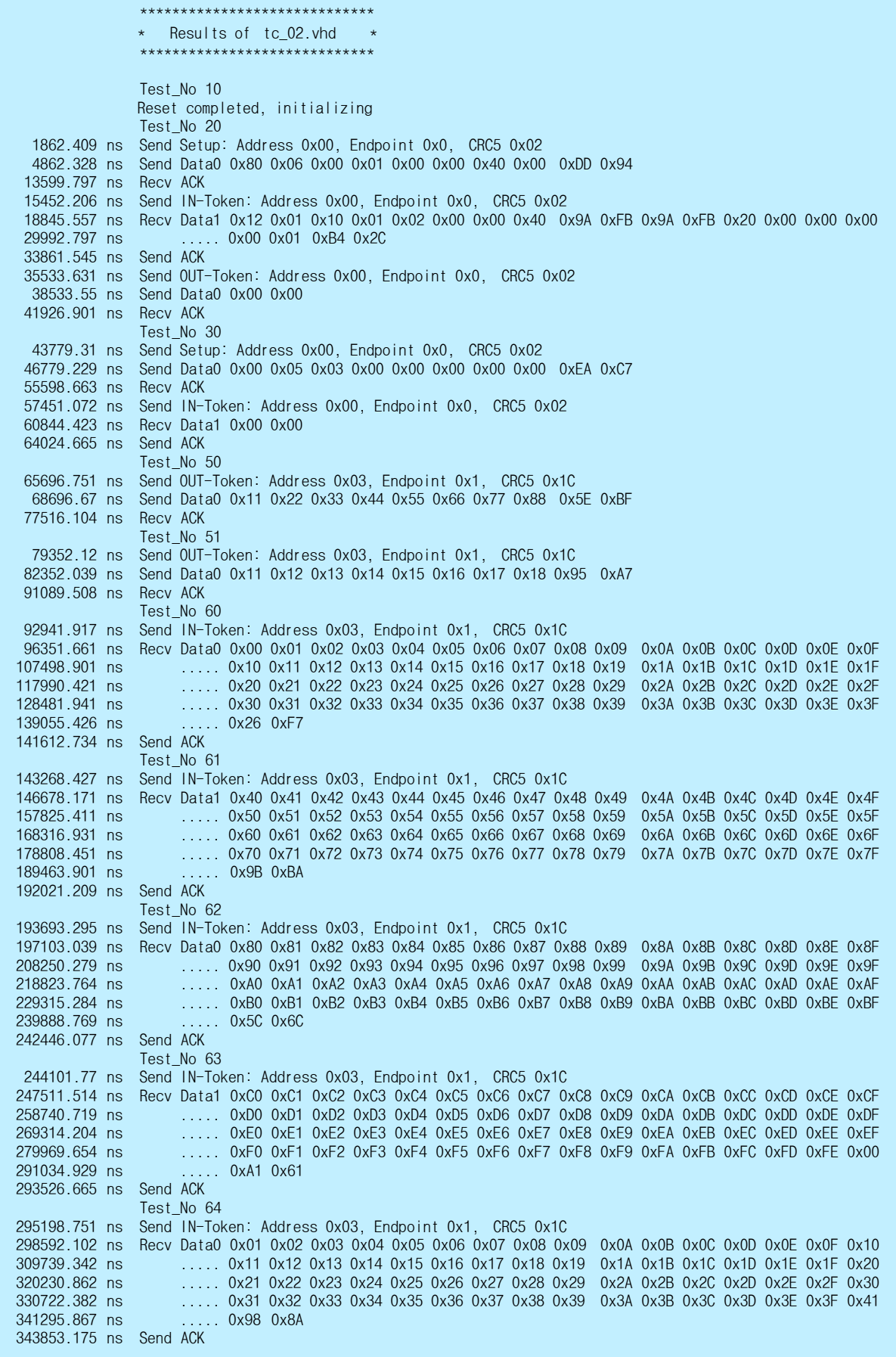

 Test\_No 65 345525.261 ns Send IN-Token: Address 0x03, Endpoint 0x1, CRC5 0x1C 348935.005 ns Recv Data1 0x42 0x43 0x44 0x45 0x46 0x47 0x48 0x49 0x4A 0x4B 0x4C 0x5A 0x87 359360.953 ns Send ACK 364950.966 ns USB Reset detected for 5098.223 ns

Figure 3 ) Result.out result file from test case usb\_tc\_02.vhdl

All lines without a time stamp are user comments, created via a list() command. All other lines are written by the USB Monitor. It permanently monitors the two USB lines and whenever it detects a sync signal, it evaluates the command, regardless if it is caused by the USB Master or the USB Slave. Only the direction signal is obtained from the USB Master. The USB reset detector checks the USB lines for SE0 events over 200 ns, a reset is signaled as soon as SE0 exceeds 2,5 µs.